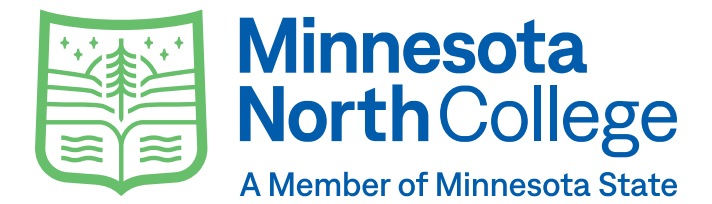

# **Campus Technology**

### **What is my campus email?**

Your college email is the primary source of communication. It is important to check your email daily, for important messages that include:

- **Registration**
- **Financial Aid**
- Classes
- Faculty & Staff communication, etc.

**How do I login to my email?** Student Login Username: StarID@go.minnstate.edu Password: Your StarID Password

Student Email Address StarID@go.minnstate.edu FirstName.LastName@my.minnesotanorth.edu

### **What is D2L Brightspace?**

D2L Brightspace is the online hub where you will find your courses. Instructors can post course material, assignments, quizzes, grades, etc. Each instructor may use D2L differently; refer to your course syllabus or talk to your instructor if you have questions. You can access D2L and other student resources at this link below.

#### **minnesotanorth.edu/current-students**

#### **What is a StarID versus a Tech ID?**

A StarID is a username that replaces many login IDs with one ID and one password. Your Star ID will be used to login to your email, D2L, E-Services, Microsoft Office 365, and campus wi-fi. The StarID is two letters, four numbers, and two letters (i.e. ab1234cd). Your StarID can be used accross all Minnesota State Colleges. A Tech ID is another 8-digit ID that is known as your Unique System ID. It is specific to Minnesota North College only. The Tech ID is a behind-the-scenes number used to order books and the business office.

#### **What if I need tech support?**

Minnesota North IT Support Monday-Friday 8:00AM-4:30PM 218-235-2143 itsupport@minnesotanorth.edu

Live IT Support 877-466-6728 Monday-Thursday 8:00AM-8:00PM Friday 8:00AM-4:30PM Saturday 8:00AM-4:30PM Sunday 11:30AM-8:00PM

# **Star ID Things to Know**

## **How do I activate my StarID or reset my password?**

- To activate your StarID or change your password, visit: starid.minnstate.edu.
- Select "Activate my StarID" for first-time users and follow the prompts.
- For password reset changes, select "Reset My Password"
- Use your tech ID (i.e. 12345678) or your personal email (Gmail, Yahoo, Hotmail, etc) to reset your password. StarID will sent you a verification code.

# **I've never used D2L before. Where can I get some help?**

You can scan this code to view D2L tutorials such as how to submit an assignment, reply to a discussion, and much more.

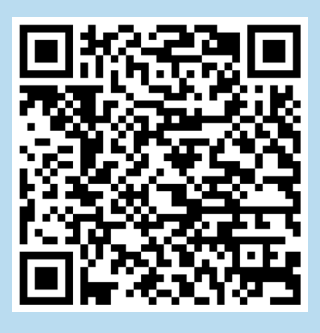